SmartSights

WIN-911 2024

Install Guide

| Contents                                   |    |
|--------------------------------------------|----|
| WIN-911 Installation                       | 3  |
| Installation Path                          | 3  |
| WIN-911 System - Distributed or Standalone | 3  |
| Core Modules:                              | 3  |
| Source Modules                             | 3  |
| Notifier Modules                           | 3  |
| Utilities                                  | 3  |
| WIN-911 System Setup                       | 4  |
| Navigation Location                        | 6  |
| SQL Server Installer                       | 7  |
| Modifying WIN-911                          | 11 |
| Adding Modules                             | 11 |
| Removing Features                          | 11 |

### WIN-911 Installation

#### Installation Path

WIN-911 will install files in the following location: %PROGRAMFILES(X86)%\WIN-911 Software.

# WIN-911 System - Distributed or Standalone

A WIN-911 system consists of several components working together to perform alarm notifications. Modules can be installed on a single computer as a standalone system or distributed over several computers (E.g., allowing a notifier module access to the Internet from the DMZ while the rest of the system resides on the plant network).

#### Core Modules:

- Dispatcher
- Navigation
- Reporting
- Status

#### Source Modules

- AVEVA Edge
- CIMPLICITY
- InTouch
- System Platform
- iFIX
- FactoryTalk Alarms and Events
- OPC Data Access
- OPC Alarms & Events

#### **Notifier Modules**

- Mobile
- Email
- SMS
- Voice

#### **Utilities**

- Backup and Restore
- Operator Workspace
- Security Configurator
- Workspace
- Control Center
- Mobile Hub

When installing a standalone system, you will be required to select at least the minimum manifest of modules that make up a complete WIN-911 System. These include core modules, at least one source module, and one notifier. All utilities will also be installed on every system.

When installing or upgrading a distributed system, you should start at the computer hosting core modules. Please note the name of this computer as you will need to specify it in subsequent installations. You may then move to additional computers to install sources, notifiers, and utilities.

## WIN-911 System Setup

To install WIN-911, run the WIN-911 Install.exe in the root of the install media.

WIN-911 requires .NET SDK 6 (x86), .NET SDK 6 (x64), and .NET 4.8 (or higher). If the target machine lacks any of these the install will offer to add them automatically. If these are already present, then this dialog will not appear.

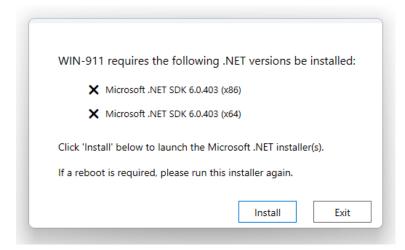

Select Install to add .NET requirements.

Once the prerequisites are met, select Continue to advance to the next step.

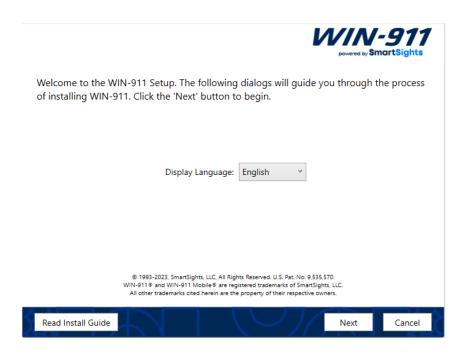

#### Note: Please select the display language for WIN-911 from the provided list.

Select Next to begin WIN-911 Setup.

The installation program checks to ensure system requirements are met.

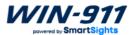

Requirements not met:

Insufficient System RAM (4GB or more required)
OS is unsupported Version

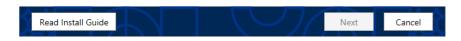

Such environment requirements include:

- Support 64-bit OS
- Sufficient minimum disk space

- Sufficient minimum processors/cores
- Installing user must be a member of the local Administrators group.

Note: If the requirements are met, this screen will not appear.

NOTE: If you are upgrading an older version of WIN-911 a Customer Care Code screen will be presented. Enter your code in space provided and continue to the next step.

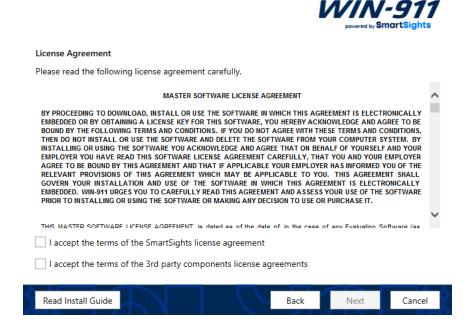

Review the EULA and third-party licenses and indicate agreement by clicking the "I accept..." check boxes, then click Next to continue.

## **Navigation Location**

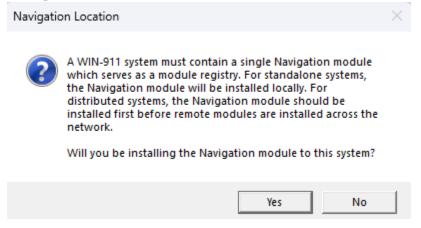

The WIN-911 system is a combination of modules that can be installed as a standalone system on a single computer (default) or distributed across a network of several computers. The Navigation module serves as a module registry and facilitates communication between modules.

For standalone systems, click "Yes" to continue.

For distributed systems, if you have not yet installed a Navigation module, click "Yes". Click "No" if you are installing additional modules to a distributed system for which you have already installed a Navigation module.

When creating a distributed system, you must first install the portion of your system that hosts the Navigation module. You will then join other modules to your system by providing the location of the Navigation module to the installer and trust certificates from the installing system and the Navigation host. The Navigation host will, likewise, need to trust the certificates on the installing system.

#### **SQL** Server Installer

The Install will check the WIN-911 host for an SQL Server instance named "WIN911." If the installer does not detect an instance, then it will offer to create one.

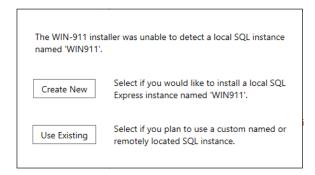

#### NOTE: If you are upgrading, you should select "Use Existing" to keep your existing data.

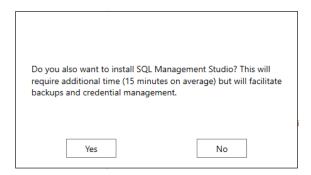

If you select the SQL Installation, you will have a further option to include the SQL Management Studio as part of the overall process. The SQL Management Studio is not required for operations of WIN-911 but has utility for system administrators. This option adds approximately 15 minutes to the installation time.

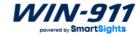

Enter the account under which WIN-911 services will execute. This account must be a member of the local Administrator group and must have permission to host HTTP endpoints if necessary.

User Name (User accounts must be in the format Domain\User)

MyComputer\MyUser

Password

Specify the SQL Server instance to use for WIN-911 data storage. The current user must have either a 'sysadmin' or 'dbcreator' SQL server role. If you installed SQL Server with the WIN-911 Installer, the current user is a 'sysadmin'. The specified user name, if different, must have an SQL login.

Database Server:

MyComputer\WIN911

Note that existing data will be migrated upon upgrade/reinstall and initialized only for new modules.

Read Install Guide

Back Next Cancel

Enter the "Domain\username" under which the WIN-911 Services will run. If a Windows account for running Windows services does not exist, you must create one. When entering a domain username, be sure to include the fully qualified domain name.

Select your SQL instance. If the WIN-911 installer created the instance for you, it would be prepopulated.

NOTE: You must be logged in and executing this installation as a dbcreator or sysadmin of the SQL instance. Additionally, the selected account must be a member of the local Administrators group with login privileges on the SQL instance.

Select Next to continue.

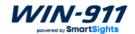

#### **Product Selection**

In addition to the Core Modules, a Standalone functional WIN-911 System requires a minimum of one Notifier module and one Source module.

| ∨ Core Modules                |      |      |        |
|-------------------------------|------|------|--------|
| ✓ Dispatcher                  |      |      |        |
| ✓ Navigation                  |      |      |        |
| ✓ Reporting                   |      |      |        |
| Status                        |      |      |        |
| ✓ Sources                     |      |      |        |
| AVEVA Edge                    |      |      |        |
| CIMPLICITY                    |      |      |        |
| FactoryTalk Alarms and Events |      |      |        |
| iFIX                          |      |      |        |
| ☐ InTouch                     |      |      |        |
| OPC Alarms & Events           |      |      |        |
| OPC Data Access               |      |      |        |
| System Platform               |      |      |        |
| ∨ Notifiers                   |      |      |        |
| Email                         |      |      |        |
| Mobile                        |      |      |        |
| SMS                           |      |      |        |
| Voice                         |      |      |        |
| ∨ Utilities                   |      |      |        |
| ✓ Backup and Restore          |      |      |        |
| ✓ Control Center              |      |      |        |
| Mobile Hub                    |      |      |        |
| ✓ Operator Workspace          |      |      |        |
| ✓ Security Configurator       |      |      |        |
| ✓ Workspace                   |      |      |        |
|                               |      |      |        |
| Read Install Guide            | Back | Next | Cancel |

The Product Selection screen allows you to choose which components of WIN-911 you install. Source modules provide connectivity to various data sources that WIN-911 supports. Only install the source modules and notifiers you intend to use. WIN-911 provides several remote notification methods to users, including Announcer (now contained within the Control Center), Email, Mobile, SMS, and Voice. You can add modules that were not originally installed by rerunning the installer. When installing a standalone WIN-911 System you must pick at least one source and one notifier module to continue.

If a selection box appears grayed-out, then the component is either required or already installed.

NOTE: Some sources require the selection of specific HMI/SCADA versions.

Select Next to begin the installation and initialization phase of the install.

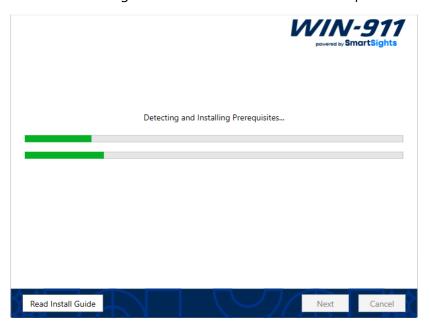

This portion of the Install may take several minutes.

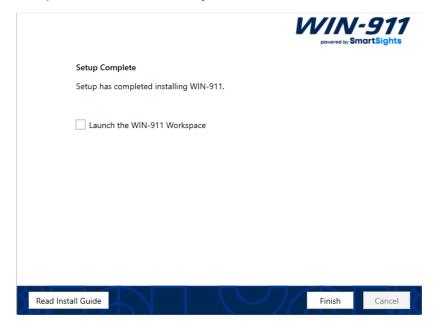

If the install was Standalone the option to launch the Workspace will be offered with a check box.

Select Finish to exit the installation.

# Modifying WIN-911

## **Adding Modules**

Run the WIN-911 Install in the same manner as before. When you get to the Product Selection screen, choose from the list of available modules. Any selection that appears greyed out has already been added to the system. Once you have completed your selection of additional modules select Next and the install will make the desired modifications.

### **Removing Features**

There are two options available for uninstalling WIN-911:

- WIN-911 Uninstaller
- Windows Apps > Installed Apps

The WIN-911 Uninstaller will uninstall all WIN-911 modules on the local machine in one step. Note: When uninstalling a distributed system, the uninstaller should be executed on the navigation host computer last.

You can uninstall WIN-911 components via Windows Apps > Installed Apps. Each module will have to be uninstalled individually. Right-click the module or utility and select Uninstall.

Note: The license will not be affected by either uninstall method and will remain available for future use should you decide to reinstall on the host computer. Contact WIN-911 if you wish to transfer the license to a different host computer. Likewise, your configuration data will persist in SQL and the SQL instance will not be altered.